# **Tableur, calcul numérique exact et calcul formel**

## **Introduction**

La suite bureautique OpenOffice.org (OOo dans la suite) vient avec un outil de mise en forme de formules, nommé OOo Math, fonctionnel mais peu convivial. Christophe Devalland a programmé deux extensions CmathOOo, à partir de 2005, et CmathOOoCAS, depuis 2009, qui améliorent et étendent (euphémisme!) les fonctionnalités de OOo Math.

La première permet de rédiger des expressions mathématiques rapidement et simplement tandis que la seconde apporte un moteur de calcul formel : la librairie Giac de Bernard Parisse, aussi utilisée dans Xcas.

#### **Installation**

- Démarrer OOo puis menu Outils/Gestionnaire des extensions. Redémarrer le logiciel pour obtenir le menu, la barre d'outils et rendre visibles les fonctions dans l'assistant fonctions.
- Ajuster les paramètres de macros : Outils/Options/OOo/Sécurité/Sécurité des macros à moyen ou plus bas.
- Ajout des polices Cmath, Cmathcal et Cmathscr (facultatif)
	- sous Windows, copier les fichiers de fontes dans le répertoire Polices trouvé dans le panneau de configuration
	- sous Linux, copier les fichiers de fontes dans le répertoire /home/utilisateur/.fonts

## **Utilisation**

CmathOOoCAS pour effectuer du calcul symbolique dans Calc

OOo Calc travaille avec des nombres décimaux, il est donc limité pour les mathématiques :

- impossible de travailler avec des nombres réels comme  $\pi$ ,  $\sqrt{2}$  ou des nombres complexes ou encore des polynômes. Il y a quelques possibilités pour les fractions en choisissant le format numérique adapté avec toutefois une écriture irréductible automatique, comme sur certaines calculatrices.
- le stockage sous forme d'un nombre en virgule flottante pose des problèmes (suite récurrente de Jean-Marc Duquesnoy ; suite de Fibonacci avec grands nombres entiers).

Avantages de CmathOOoCAS

- Calculs effectués dans  $\mathbb C$ 
	- Exemple 1

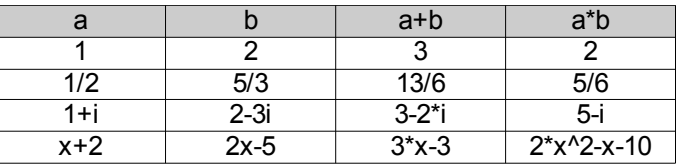

Le calcul formel permet de prouver les conjectures émises

#### ◦ Exemple 2 : carré d'un entier terminant par 5

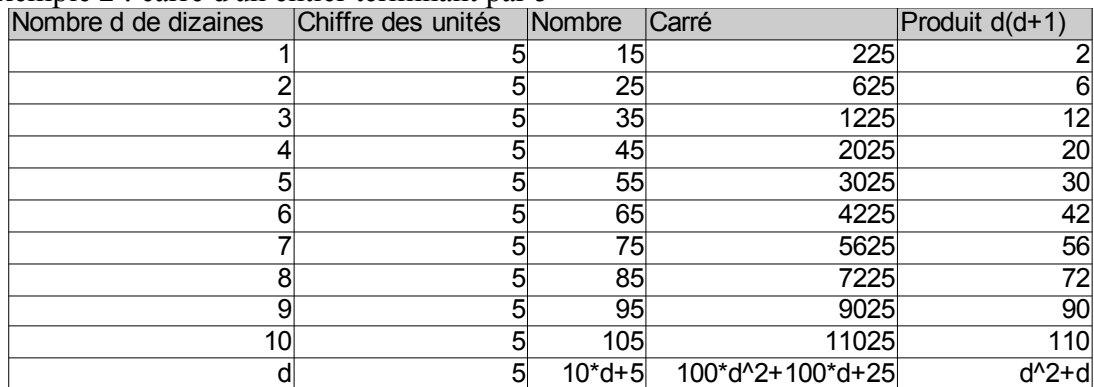

Utilisation de CmathOOoCAS

- Pour que les saisies ne soient pas interprétées par Calc, on saisit de la même façon qu'une chaîne caractère : = "sqrt(2)" ou = "pi/4" ou = "0.1234567890123456789"
- Le séparateur décimal est celui de Xcas : le point et non la virgule. Même si les résultats affichés utiliseront la virgule.
- Les fonctions de CmathOOoCAS sont accessibles depuis le menu de l'extension, depuis l'assistant fonctions dans la catégorie Addin et à la saisie, si Outils/Contenu des cellules/Autosaisie est activé.

Éditeur de fonctions et ligne de commande CAS

- Les fonctions sont enregistrées directement dans le classeur. Ce sont les deux feuilles "CAS Functions" et "CAS Config" qu'il ne faut pas modifier (sauf à savoir exactement ce que l'on fait !). Elles sont immédiatement disponibles dans le tableur et réutilisables dans d'autres fonctions.
	- Exemple 3 : nombre dérivé et fonction dérivée Définition du nombre dérivé d'une fonction en un point comme limite du taux d'accroissement

```
nbderive(mafonction,x,a):={
local f:=x->mafonction;
return(limite((f(x)-f(a))/(x-a),x,a));
}
```
Utilisation dans Calc

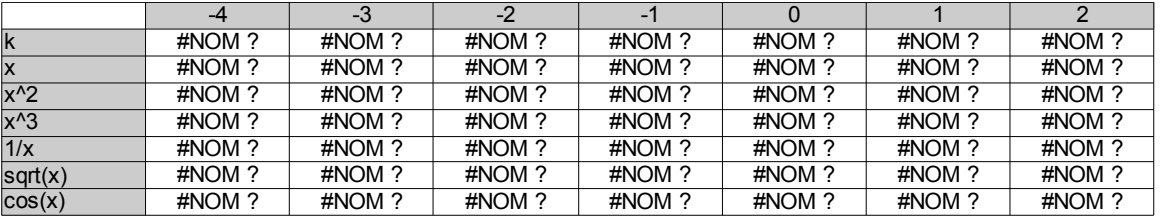

- Les fonctions peuvent retourner plusieurs objets dans une liste ou une matrice. Pour une telle fonction, il faudra valider à l'aide de la combinaison de touches classique d'OOo : Ctrl+Maj+Entrée. La plage de cellules d'une matrice est automatiquement protégé contre les modifications. Pour la modifier il faut la sélectionner en entier. Soit à l'aide d'un Ctrl+clic gauche, soit par Ctrl+/ (division du pavé numérique) depuis une cellule à l'intérieur de la matrice.
	- Exemple 5 : matrice identité

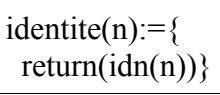

Utilisation dans Calc<br>
#NOM ? #NOM

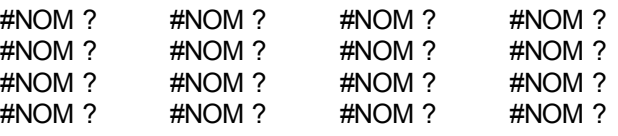

- Les fonctions de Xcas non connues de CmathOOo sont accessibles par la fonction cas. Par exemple : =cas("nextprime(500)"). Pour passer le contenu d'une cellule en paramètre, la syntaxe est un peu plus complexe : = cas("nextprime(" $\&$ A1 $\&$ ")")
- Les boutons "Aide à la programmation" et "Commandes disponibles" renvoient vers la documentation Xcas. Les liens semblent cassés ; voir les liens donnés dans les références.

CmathOOo dans Writer (et son compagnon CmathOOoCAS)

- L'extension est construite au-dessus du logiciel OOo Math fourni avec OOo. En ce sens, toutes les fonctions de OOo Math sont disponibles dans CmathOOo.
- La documentation de l'extension recommande de désactiver certaines auto-corrections (majuscule en début de phrase ; les fractions comme 1/2 ; les tirets).
- Comparaison de la mise en forme d'une formule avec OOo Math et avec CmathOOo.
- Les raccourcis à connaître :
	- F8 pour obtenir un symbole
	- F9 pour la mise en forme d'une expression (qui agit comme une bascule depuis/vers le texte saisi)
	- (avec CAS) Ctrl+F9 pour mettre en forme et évaluer formellement
	- (avec CAS) Ctrl+Maj+F9 pour mettre en forme et évaluer numériquement
	- Pour le reste, se reporter à la fiche aide-mémoire ou à la documentation (plus complète).
- Le bouton préférences permet de :
	- accorder la police mathématique avec celle du corps de texte.
	- ajuster finement les paramètres d'espacement entre les différents éléments d'une expression.
	- choisir la représentation de la multiplication.
	- Remarque : sur ma machine c'est très très lent ; peut-être un bug à signaler ?
- Le bouton alignement automatique des formules n'est plus utile depuis la version 3.4. Historiquement, il permettait de corriger l'alignement des formules avec la ligne de base du texte. Il peut encore être utile pour ajuster des documents réalisés avec des versions antérieures à la 3.4.
- On peut définir des variables et leur affecter des valeurs à l'aide de ":="
	- Ces variables sont réutilisables dans les autres formules du document.
	- En cas de modification, toutes les formules sont recalculées.
- On peut utiliser les fonctions de CmathOOoCAS et celles de Xcas directement. Pour celles créées par l'utilisateur je n'ai pas trouvé d'autre méthode que d'utiliser la fonction cas comme dans Calc.
- La boîte à outils CAS, accessible à l'aide du raccourçi Ctrl+Maj+X permet de modifier une expression déjà mise en forme

#### **Compléments**

- En cas de besoin, on peut éditer les formules manuellement mais cela requiert une certaine prudence car leur code mélange la syntaxe de OOo Math et celle de CmathOOo. Par exemple c'est utile pour ajuster la largeur des barres dans une fraction de fractions.
- CmathOOo inclut aussi quelques autres outils :
	- tableaux de signes ou de variations
	- papier millimétré, boîtes à moustaches, histogrammes.

## **Conclusion**

Pour la mise en forme de formules, il existe d'autres extensions, notamment Dmaths qui est développée activement et inclut des outils pour tracer des fonctions, diagrammes, figures de géométrie plane, et AHmath pour la géométrie 3D mais ne propose pas d'interface avec un moteur de calcul formel.

Ces deux extensions sont incompatibles. Pour contourner le problème, on peut utiliser deux utilisateurs distincts. On peut aussi jongler avec les profils d'OOo (si on sait le faire).

Pour finir, je vous invite à envoyer des chocolats à Christophe Devalland pour respecter la licence sous laquelle sont distribués CmathOOo et CmathOOoCAS (et le remercier de les avoir créées !).

### **Travaux pratiques Calc**

TP1 : sommes d'entiers consécutifs

On veut montrer que la somme de 3 entiers consécutifs est divisible par 3

1. Créer une feuille de calcul sur le modèle ci-dessous et utiliser uniquement la fonction "csomme" pour vérifier cette propriété sur quelques exemples.

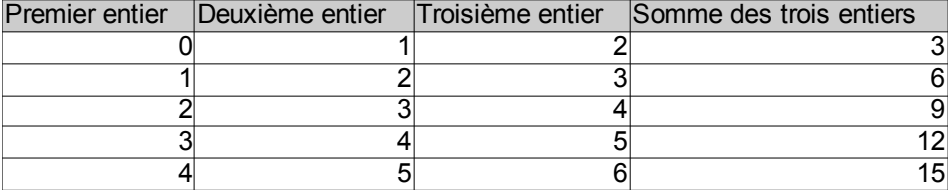

- 
- 2. À la dernière ligne du tableau, remplacer le « premier nombre » par n.

Qu'obtient-on comme « somme des trois entiers » ?

À l'aide de la fonction "cquotient", diviser cette somme par 3 puis simplifier le résultat.

Pourquoi ce résultat est-il entier ?

Comment l'obtenir par le calcul ?

A-t-on ainsi démontré cette propriété ?

On veut savoir si, plus généralement, la somme de 2 entiers consécutifs est divisible par 2, la somme de 4 entiers consécutifs est divisible par 4, etc.

- 1. Cette propriété est-elle vraie pour la somme de 2 entiers consécutifs ? pour 4 ?
- 2. À l'aide de l'éditeur de fonctions (icône "CAS") compiler la fonction suivante (qui calcule la somme de p entiers consécutifs en commençant à n) :

$$
pSometimes(n,p):=\{ \\ return(somme(k,k,n,n+p-1))\\}
$$

À l'aide de la ligne de commande, utiliser la fonction pSommes pour calculer quelques sommes de 2 puis 4 entiers consécutifs pour confirmer la réponse à la question 1.

- 3. Utiliser encore cette fonction pour calculer quelques sommes de 5 entiers consécutifs. Que constate-t-on ?
- 4. Remplir le tableau suivant en utilisant la fonction pSommes :

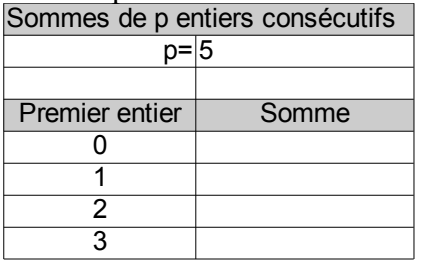

Cela suffit-il à démontrer la propriété pour 5 entiers consécutifs ?

- 5. Remplacer le premier entier 20 par n. Dans la colonne C, demander la simplification du résultat obtenu. Comment conclure rigoureusement quant à la somme de 5 entiers consécutifs ?
- 6. En testant des valeurs de p impaires, vérifier que la propriété reste vraie. En testant des valeurs de p paires, vérifier que la propriété est toujours fausse.
- 7. Entrer la valeur p=2q+1 dans la cellule B2. Calculer la forme factorisée du résultat simplifié. Peut-on conclure ?
- 8. Terminer l'étude de cette propriété pour les nombres p pairs.

Journées Académiques IREM 11 avril 2013

TP2 : système linéaire avec paramètre

Donner en fonction de *m* le nombre de solutions du système  $\begin{cases} 2x+3y+z=6 \\ 3x+2y+z=6 \end{cases}$  $(x+my+3z=6)$  $3 x + 2 y + z = 6$ 

- 1. Saisir la matrice  $M = \begin{bmatrix} 2 & 3 & 1 & 6 \\ 2 & 2 & 1 & 6 \end{bmatrix}$  $1 \t2 \t3 \t6$ 3 2 1 6  $\vert$ dans Calc.
- 2. Saisir la fonction suivante qui transforme la matrice par la méthode du pivot de Gauss. (voir la documentation de Xcas : [http://www-fourier.ujf-grenoble.fr/~parisse/giac/doc/fr/casrouge/casrouge013.html#toc96\)](http://www-fourier.ujf-grenoble.fr/~parisse/giac/doc/fr/casrouge/casrouge013.html#toc96)

```
gauss_red(M):={
local pivo,jc,jl,k,nl,nc,temp,l,a;
nl:=nrows(M);
nc:=ncols(M);
//on met des 0 sous la fausse diagonale d'indice jl,jc 
jc:=\theta;
jl:=0;
//on traite chaque colonne (indice jc)
while (jc<nc-1 and jl<nl-1) {
   //choix du pivot que l'on veut mettre en M[jl,jc]
    k:=jl;while (M[k,jc]=-0 and k<nl-1) \{k:=k+1;\} //on ne fait la suite que si M[k,jc](=pivo)!=0
     if (M[k,jc]!=0) {
       pivo:=M[k,jc];
       //echange de la ligne jl et de la ligne k
      for (l:=jc;l<nc;l++){
        temp:=M[jl,l];
       M[i1,1] := M[k,1];M[k,l]:=\text{temp}; }
      //fin du choix du pivot qui est M[jl,jc]
       //on met des 0 sous la fausse diagonale de 
       //la colonne jc
       for (k:=jl+1;k<nl;k++) {
        a:=M[k,jc];for (l:=jc;l<nc;l++){
          M[k,l]:=M[k,l]*pivo-M[i,l,*a; } 
        }
       //on a 1 pivot,l'indice-ligne de 
       //la fausse diag augmente de 1
      jl:=jl+1;\}//fin du if (M[k,jc]!=0)
     //colonne suivante,l'indice-colonne de
     //la fausse diag augmente de 1
    jc:=jc+1;}//fin du while
return M;
}
```
- 3. Utiliser cette fonction pour calculer M*'*=gauss\_red ( M) (M peut être donnée par la référence de sa plage de cellules ou bien par un nom si on l'a définit au préalable).
- 4. Tester différentes valeurs du paramètre *m* , ou mieux, utiliser un curseur pour faire varier l'ensemble dynamiquement. Repérer la ou les valeurs particulières de *m* .
- 5. Tester la valeur littérale *m* pour le paramètre *m* . Conclure.

TP 3 : recherche d'un minimum

Dans un rectangle BCDE, on place un point H sur le segment [BC]. On trace ensuite un quadrilatère HIJK tel que  $BH = CI = DJ = EL$  et tel que  $I \in [CD]$ ,  $J \in [DE]$  et K  $\in [EB]$ .

- 1. Construire cette figure dans un logiciel de géométrie dynamique.
- 2. Conjecturer la nature du quadrilatère HIJK.
- 3. Afficher l'aire A de la surface du quadrilatère HIJK et conjecturer les variations de A en fonction de la longueur BH.
- 4. On va étudier avec le tableur les variations de A.
	- On appelle L la longueur du rectangle et l sa largeur.

On pose  $BH = x \text{ cm}$ .

- 1. Déterminer une expression de l'aire A en fonction de x, L et l.
- 2. Avec l'éditeur de fonctions, définir une fonction « aireHIJK » de la façon suivante :

aireHIJK $(L, l, x) := \{$ return( mettre ici l'expression trouvée à la question a ); }

- 3. Pour un rectangle de longueur 10 cm et de largeur 6 cm, construire une feuille de calcul calculant A, pour des valeurs de x comprise entre 0 et 6 cm.
- 5. Pour quelle valeur (notée *xmin* ) de x obtient-on un minimum ? Combien vaut-il ? Est-on certain d'avoir trouvé le minimum ?
- 6. Ajouter une ligne affichant A pour x cm. Quel type d'expression obtient-on pour A ?
- 7. Demander l'affichage de la forme canonique de A et conclure quant à la valeur de *xmin*
- 8. En faisant varier les dimensions du rectangle BCDE, conjecturer une relation entre *xmin* , L et l.
- 9. En étudiant la forme canonique affichée, démontrer la conjecture émise à la question précédente en donnant au tableur les valeurs L et l comme longueur et largeur.

TP4 : découverte de la forme canonique d'un trinôme

Le but de l'activité et d'étudier quelques propriétés de la fonction *f* définie sur ℝ par : *f* ( *x* )=*ax* 2 +*bx*+*c* lorsque  $a \neq 0$ .

- 1. Récupérer et ouvrir le fichier « forme\_canonique.ods ». Les valeurs de *a*, *b* , *c* sont modifiables.
- 2. Choisir une valeur entière pour chacune des variables *a* , *b*, *c* et vérifier par le calcul que pour tout *x*∈ℝ , les formes 1 et 2 affichées sont égales.

Vocabulaire : la forme 2 est appelée « forme canonique » de l'expression  $ax^2 + bx + c$ 

- 3. Afficher le nuage de points correspondant au tableau de valeurs affiché.
- 4. Déterminer expérimentalement l'influence du signe de *a* sur ce nuage de points.
	- 1. Dans quels cas *f* admet-elle un minimum ?
	- 2. un maximum ?
- 5. Choisir maintenant  $a=1$  et  $b=4$ .
	- 1. Pour quelle valeur  $x_{min}$  la fonction  $f$  admet-elle un minimum ?
	- 2. En modifiant sa valeur, conjecturer le lien existant entre *b* et la valeur de  $x_{min}$ .
	- 3. Validation de la conjecture :
		- Saisir la valeur littérale *b* dans la cellule B3.
		- En utilisant la forme 2 affichée par le tableur démontrer votre conjecture.
		- Justifier qu'il s'agit bien d'un minimum.
		- Choisir *a*=−1 et justifier avec la forme 2 qu'on obtient bien un maximum cette fois.
- 6. Reprendre *a*=1
	- 1. Comment détermine-t-on grâce à la forme 2 la valeur minimale  $y_{min}$  prise par  $f$  ?
	- 2. Vérifier la réponse expérimentalement en changeant les valeurs de *b* ou *c* .
- 7. On veut trouver une condition sur *a*, *b*, *c* pour que l'équation  $ax^2 + bx + c = 0$  admette au moins une solution réelle.
- 1. Si c'est le cas, comment la (ou les) trouve-t-on approximativement à partir de la courbe représentative de *f* ?
- 2. Pour  $a > 0$ , quelle condition doit-on avoir sur  $y_{min}$  pour qu'au moins une solution existe ?
- 3. Dans le tableur choisir  $a=a$ ,  $b=b$  et  $c=c$  et trouver une condition sur  $a, b, c$  pour que  $f(x)=0$  admette au moins une solution réelle. (Attention, cette question est difficile car on ne connaît plus le signe de *a* !)
- 4. On pose traditionnellement  $\Delta = b^2 4ac$ . Que devient cette condition sur  $\Delta$  ?

#### **Travaux pratiques Writer**

#### Exercice 1 1 R vérifie  $\frac{1}{R}$ R  $=\frac{1}{2}$  $R_1$  $+\frac{1}{2}$  $R<sub>2</sub>$ Exprimer R en fonction de  $R_1$  et  $R_2$ . *Solution mise en forme* je multiplie chaque membre de  $\frac{1}{2}$ R  $=\frac{1}{R}$  $R_1$  $+\frac{1}{2}$  $\frac{1}{R_2}$  par R. J'obtiens  $\left(\frac{1}{R}\right)$  $\frac{1}{R}$  $R = \left(\frac{1}{R}\right)$  $R_1$  $+\frac{1}{2}$  $\frac{1}{R_2}$  R je simplifie chaque membre de  $\left(\frac{1}{R}\right)$  $\frac{1}{R}$  $R = \left(\frac{1}{R}\right)$  $R_1$  $+\frac{1}{2}$  $\frac{1}{R_2}$ R. J'obtiens  $1 = \frac{R R_1 + R R_2}{R_1 R_2}$  $R_1R_2$ Dans l'expression  $1 = \frac{R R_1 + R R_2}{R_1 R_2}$  $R_1R_2$ , je factorise R R<sub>1</sub>+R R<sub>2</sub>. J'obtiens  $1 = \frac{(R_1 + R_2)R}{R_1 + R_2}$  $R_1R_2$ je multiplie chaque membre de  $1 = \frac{(R_1 + R_2)R_1}{R_1 + R_2}$  $R_1R_2$ par  $R_1R_2$ . J'obtiens  $R_1R_2=$  $(R_1 + R_2)R$  $R_1R_2$  $R_1R_2$ je simplifie chaque membre de  $R_1R_2=$  $(R_1 + R_2)R$  $R_1R_2$  $R_1R_2$ . J'obtiens  $R_1R_2 = (R_1 + R_2)R_1$ je divise chaque membre de  $R_1R_2 = (R_1 + R_2)R$  par  $R_1 + R_2$ . J'obtiens  $\frac{R_1R_2}{R_1 + R_2}$  $R_1 + R_2$  $=\frac{(R_1+R_2)R}{R}$  $R_1 + R_2$ je simplifie chaque membre de  $\frac{R_1 R_2}{R_1 R_2}$  $R_1 + R_2$  $=\frac{(R_1+R_2)R_1}{R_1+R_2}$  $R_1 + R_2$ . J'obtiens  $\frac{R_1R_2}{R_1R_2}$  $R_1 + R_2$  $=$ R Exercice 2 Ajustement manuel d'un quotient de quotient : de 1 2 3 4 en 1 2 3 4 Exercice 3

Rédaction détaillée de la résolution d'un système linéaire.

Exercice 4 Rédaction d'une étude de fonction.

#### **Aide-mémoire CmathOOo**

Mise en forme d'une expression : caractères puis F9 (Maj+F9 pour le mode texte)

 $\begin{cases} \n\cos(\alpha x+b=c) \cdot \begin{cases} \nax+b=c \\ \ndx+e=t \n\end{cases} \n\end{cases}$ *dx*+*e*= *f*  $\lim_{x \to +\infty}$  (x--+\$in,ln(x)/x) :  $\lim_{x \to +\infty}$  $ln(x)$  $\frac{f(x)}{f(x)}$  som(i=1;in<del>F8</del>);1/(2^n)) :  $\sum_{i=1}^{n}$  $+$ ∞ 1 2 *n*  $\int_{1}^{x} e^{2t} dt = \left| \frac{1}{2} \right|$ 2  $e^{2t}$ <sub>1</sub> *x*  $abs(x+1): |x+1|$  aut(M,n,,t,): *<sup>t</sup>M<sub>n</sub>*  $mat(3; a;b;c;d; e; f): \begin{bmatrix} a & b & c \\ d & e & f \end{bmatrix}$  $\begin{array}{cc} a & b & c \\ d & e & f \end{array}$  det(2;x\_1;y\_1;x\_2;y\_2) :  $\begin{vmatrix} x_1 & y_1 \\ x_2 & y_2 \end{vmatrix}$ *x*<sub>2</sub> *y*<sub>2</sub>

Mise en forme d'une expression et évaluation formelle : caractères puis Ctrl+F9

Mise en forme d'une expression et évaluation numérique : caractères puis Ctrl+Maj+F9

Symboles et autotextes : 1 à 3 caractères puis F8 (ou derrière un \$ dans une expression mise en forme par F9)

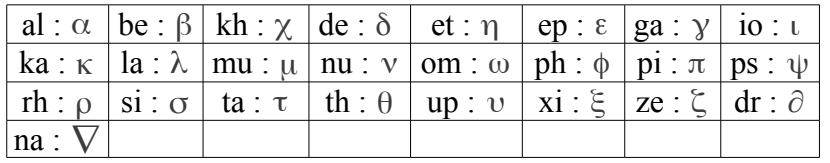

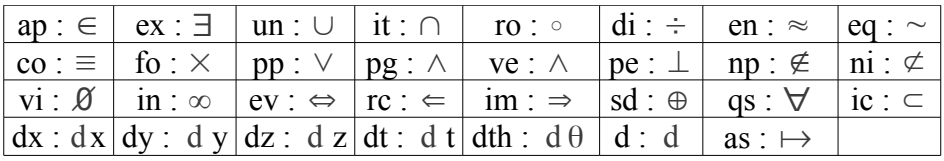

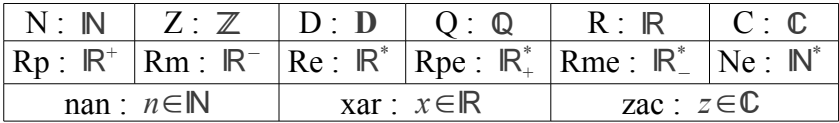

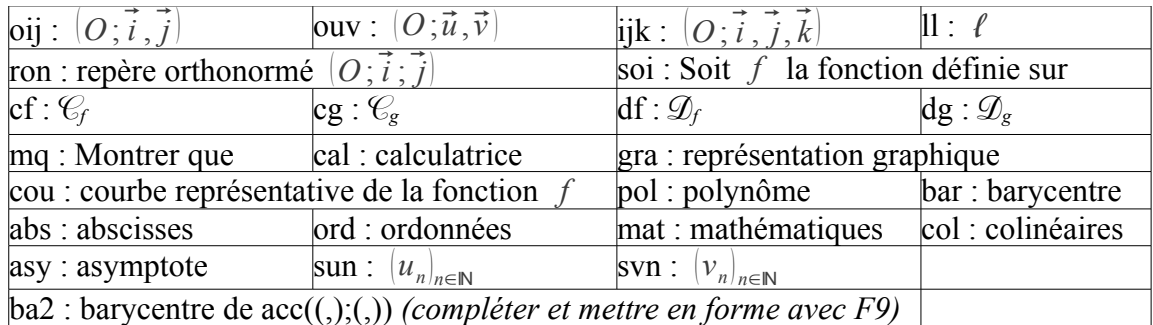

Autres symboles : 1 à 3 caractères puis F9

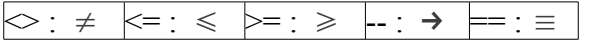

#### Raccourcis :

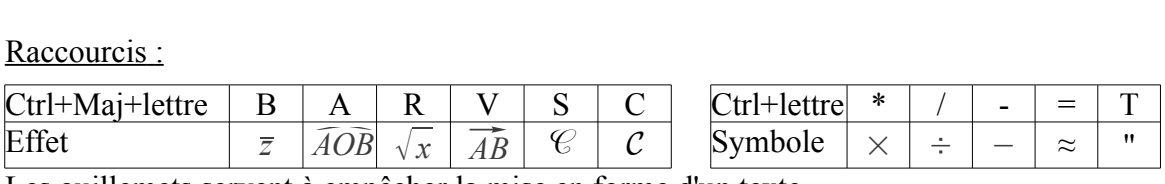

Les guillemets servent à empêcher la mise en forme d'un texte.

#### **Références**

Site personnel de Christophe Devalland<http://cdeval.free.fr/>

- Téléchargement de l'extension CmathOOo<http://cdeval.free.fr/spip.php?article85> Lien direct<http://cdeval.free.fr/CmathOOoUpdate/CmathOOo.oxt> (version au 11 avril 2013 : 2013.02.25)
- Téléchargement de l'extension CmathOOoCAS<http://cdeval.free.fr/spip.php?article133> Lien direct<http://cdeval.free.fr/CmathOOoUpdate/CmathOOoCAS.oxt> (version au 11 avril 2013 : 2011.08.21)
- Polices de caractères Cmath<http://cdeval.free.fr/IMG/ttf/Cmath.ttf> Cmath Script<http://cdeval.free.fr/IMG/ttf/cmathscr.ttf> Cmath Calligraphique<http://cdeval.free.fr/IMG/ttf/cmathcal.ttf>

Articles

- Article « Que faire avec un tableur formel au collège et au lycée ? » Bulletin vert n°492, janvier-février 2011, pages 43-61 [http://cdeval.free.fr/IMG/pdf/CmathOOoCAS\\_dans\\_bulletin\\_vert\\_APMEP.pdf](http://cdeval.free.fr/IMG/pdf/CmathOOoCAS_dans_bulletin_vert_APMEP.pdf)
- Article « Que faire avec un tableur formel au collège et au lycée ? » MathémaTICE n° 22, novembre 2010 <http://revue.sesamath.net/spip.php?article312>
- Article « Algorithmique et tableur » (fractions Égyptiennes) MathémaTICE n° 23, janvier 2011, onglet Cmath <http://revue.sesamath.net/spip.php?article311>

OpenOffice.org et dérivées

- Apache OpenOffice (anciennement OOo)<http://www.openoffice.org/fr/>
- LibO<http://fr.libreoffice.org/>
- Tutoriel OOo Math [http://www.openoffice.org/fr/Documentation/How-to/Math/how-to\\_math-3.pdf](http://www.openoffice.org/fr/Documentation/How-to/Math/how-to_math-3.pdf)

Site de Giac/Xcas

- • [http://www-fourier.ujf-grenoble.fr/~parisse/giac\\_fr.html](http://www-fourier.ujf-grenoble.fr/~parisse/giac_fr.html)
- Aide à la programmation (lien cassé)<http://www-fourier.ujf-grenoble.fr/~parisse/giac/doc/fr/casrouge/>
- Commandes disponibles (lien cassé) [http://www-fourier.ujf-grenoble.fr/~parisse/giac/doc/fr/cascmd\\_fr/](http://www-fourier.ujf-grenoble.fr/~parisse/giac/doc/fr/cascmd_fr/) Licence GNU GPL
	- •<http://www.gnu.org/licenses/licenses.html>

Autres extensions OOo

- Dmaths<http://www.dmaths.org/>
- AHMath3D (intégré dans Dmaths)<http://ahmath3d.free.fr/>